# **Release Notes for the FULL JCapper Platinum Build 198 ver 2.0 Main Module ONLY program download package published 12-26-2017:**

Please be aware that the release notes for this FULL program update are still being written. Check back later as I may be updating this page over the next few days as free time allows. *(Last updated: 12-27-2017.)*

## **What's Inside:**

This download was compiled on 12-26-2017 and delivers several key program updates.

**The new Main Module .exe file in this download package delivers permanent new user logons for those of you who've recently joined the JCapper user community.**

### **What's New:**

**The JCapper Main Module** - Beginning with all versions of JCapper published 12-26-2017 and later:

**New WoPct Algorithm –** The JCapper Main Module in this program update contains the new WoPct algorithm that I posted about on the JCapper Message Board. The old algorithm was based on the (incorrect) assumption of 201 or more horses never working the same date-track-surface-dist. On the morning of 12-10-2017: 221 horses worked 4f over the dirt at FGX causing the old algorithm to fail. The new algorithm handles a much larger number of horses – and you can read about it in detail on the JCapper Message Board.

**Expanded Race Type Definitions for MLR Models –** The JCapper Main Module in this program update is programmed to read expanded race type definitions from IVLookup Table during horse scoring for Method=4 MLR Models. Now you can create MLR Models in UPR Tools that break races out separately by FieldSize, RaceVolatility, PaceIndex, PacePressure, and ESPRaceShape. *(JCapper Platinum ONLY.)*

**RGN Enabled for MLR Models –** The JCapper Main Module in this program update is programmed to enable you to use RGN (a random number between 1 and 100) in Method=4 MLR Models. *(JCapper Platinum ONLY.)*

Note that this feature dovetails with a new setting in the Enhanced Settings Module that enables RGN to be generated for each starter during a .JCP File Build Routine and written to field #252 in the .JCP File.

When this setting is toggled ON, the Main Module is programmed to read RGN from the .JCP File during a Calc Races or Build Database rather than generate it anew on the fly.

The implication here is that once RGN is generated during a .JCP File Build Routine and written to the .JCP File, it remains the same for each starter during each subsequent Calc Races and/or Build Database routine (unless you rebuild the .JCP file.) That means if one of your models flags a horse during live play on race day based on including RGN in a UserFactor or UPR: That same model should flag the same horse later on in the Data Window after running a Build Database routine.

Note that this wasn't the case in the past, and it isn't the case with the setting toggled OFF. With the setting toggled OFF: RGN (a random number) is generated on the fly anew each time the Calc Races and/or the Build Database buttons are clicked.

**New SQLDataBits Field** – The JCapper Main Module in this program update is programmed to populate a new data field called SQLDataBits when you click the Calc Races and/or Build Database buttons.

The new SQLDataBits field is designed to be used in SQL Mode and is a shorter abbreviated version of the Angles String found in Playlist File Mode.

The SQLDataBits field contains text characters that enable you to make evaluations in your sql expressions for a number of things such as Rider Change True or False, Trainer Change True or False, Wide Trip (including how many paths wide according to the chart caller) in each of the last three starts, Apprentice Weight Allowance (if any) including the number of pounds off today, Equipment used in past running lines (according to the chart caller) such as Blinkers or Front Wraps, State or Country where the horse was bred, positional calls info as read from the HDW Text Chart Results File, and an indicator for AngleB *– which, imo, turned out to be the lone angle to actually generate a modest degree of statistical relevance from among the many angles presented in that old many pages long at least a decade old angles thread at Paceadvantage.com.*

It's important to note that I didn't add the new SQLDataBits field to the StarterHistory table. Nor have I changed the table schema for the StarterHistory table in any material way.

What I did was make the following text name fields in the StarterHistory and StartersToday tables longer – increasing the max number of characters that can be stored in each of the following fields to 60 characters: Horsename, Rider, Trainer, Owner, Sire, Siressire, Dam, and Damssire.

I also added a new screen to the SQL Factor Setup Tool called the Factor Reassignment Screen.

**To use the new SQLDataBits field:** You have to go into the Factor Setup Tool, pick one of the name/text fields you aren't really using -- for example the Owner, Siressire, or Dam field, etc. -- reassign SQLDataBits to that field, and persist the change by clicking the SAVE button.

From there, after you rebuild databases from scratch: The field that you reassigned SQLDataBits to in your StarterHistory table will contain SQLDataBits data instead of data for the original field (such as Owner, Siressire, or Dam, etc.)

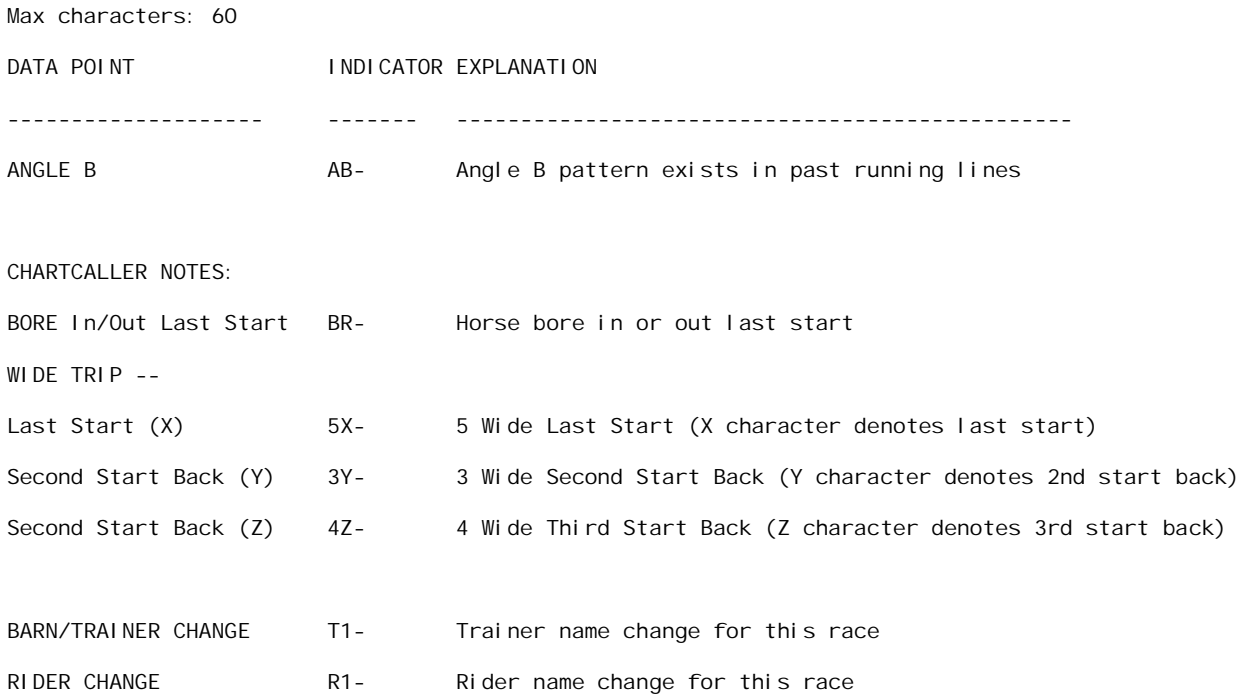

#### **SQLDataBits field mapping**:

APPRENTICE WT ALLOWANCE

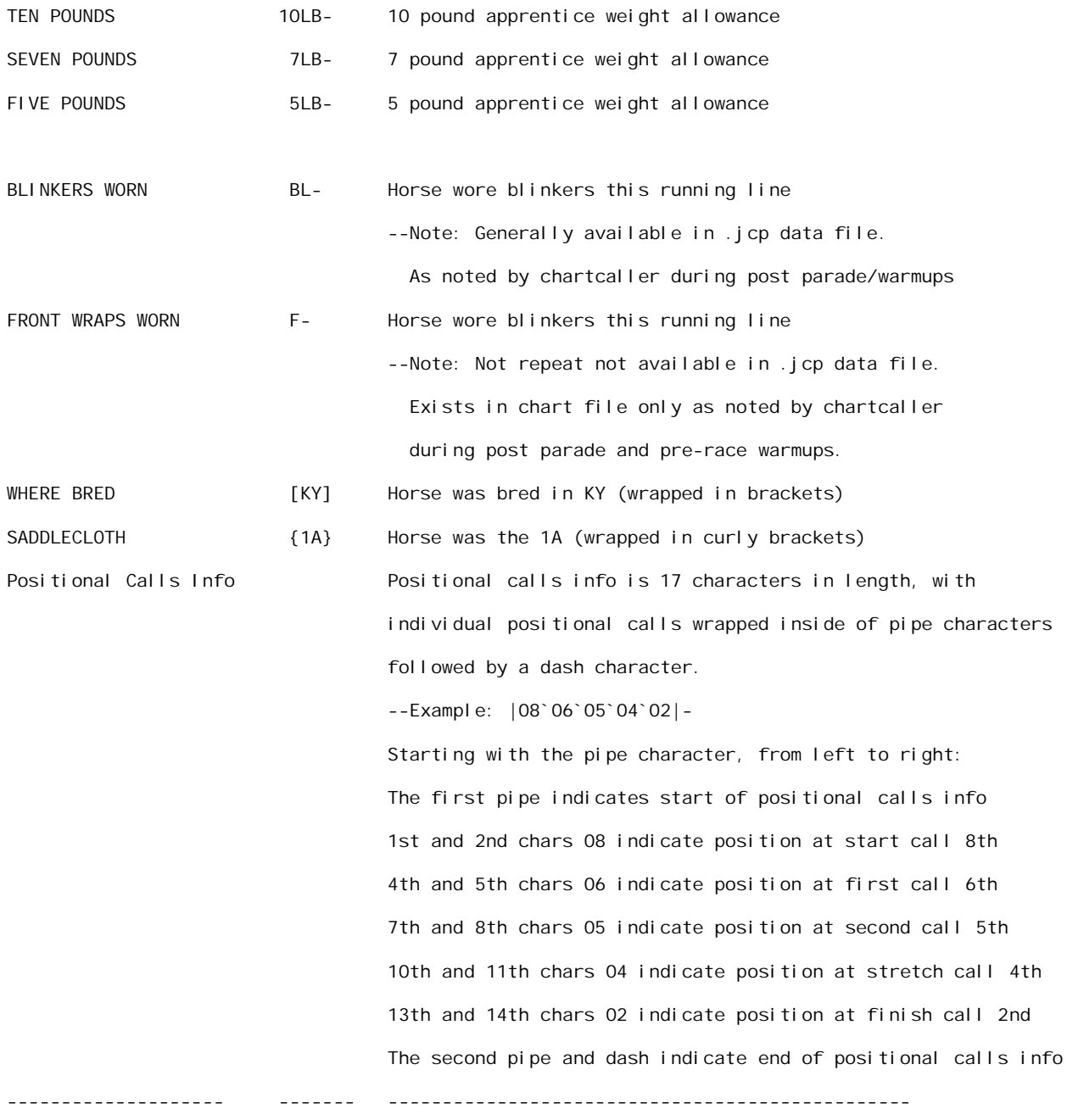

Example: After assigning SQLDataBits to the SIRESSIRE field in your SQL Factor Setup and populating the StarerHistory Table by rebuilding databases, you could use something like the following line in a SQL UDM to flag starters with a rider change:

AND INSTR(SIRESSIRE, 'R1-') > 0

**The Data Window** - Beginning with all versions of JCapper published 10- 25-2017 and later:

**New Menu Items** – The MENU in the Data Window contains three new menu items:

- a. JCapper.mdb File Operations -->
- b. JCapper2.mdb File Operations -->
- c. JCapperSDK.mdb File Operations -->

Mouse-over any of the above new menu items – and the menu expands to reveal additional items for connecting to and running a compact and repair on the selected.mdb file.

Note that the Menu in previous versions of the Data Window did not allow you to connect to or run a compact and repair on all of JCapper's .mdb files. (The new Menu overcomes that limitation.)

When you are operating the Data Window in SQL Mode:

- If you do not use the Menu to connect to an alternate JCapper.mdb file: The available UDMs displayed in the SQL Expression Tool are those from the c:\2004\JCapper.mdb file. (The same normal behavior you are used to seeing.)
- However, if you do use the menu to connect to an alternate JCapper.mdb file, as soon as you select Refresh UDM List in the Data Window SQL Expression Tool: The available UDMs displayed in the SQL Expression Tool will be those from the alternate JCapper.mdb file that was most recently selected.

When you are operating the Data Window in Playlist File Mode:

- If you do not use the Menu to connect to an alternate JCapper.mdb file: The available UDMs displayed in the UDM Drop Down are those from the c:\2004\JCapper.mdb file. (The same normal behavior you are used to seeing.)
- However, if you do use the menu to connect to an alternate JCapper.mdb file: The available UDMs displayed in the UDM Drop Down will be those from the alternate JCapper.mdb file that was most recently selected.

*The new menu items make it easier to maintain multiple JCapper.mdb files. Prior to this new feature being introduced, you had to physically rename your JCapper .mdb files if you wanted to see UDMs from an alternate JCapper .mdb file in the Data Window. On top of that, you had to remember to rename them back after you were done!*

#### **The SQL Data Window** - **New Selections in the Factors Drop Down** -

I've added a number of new available selections to the Factors Drop Down in the SQL Data Window that are exact matches for the column names in the StarterHistory table.

I've also edited a handful of existing selections in the Factors Drop Down to make them into exact matches for the column names in the StarterHistory table.

For example: Class Descriptor is now ClassDescriptor. Odds Range is now Odds.

Note: There is a method to the madness here. The Factors Drop Down recognizes and responds to keystrokes. So if you open up the drop down and start keying in "Class Descriptor" without the quotes, about the time you key in "Cla" again without the quotes, the drop down will have already jumped to the available selections beginning with the letters "Cla" – and the new selection "ClassDescriptor" should be clearly visible.

Same thing applies if you go looking for the old selection "Odds Range." About the time you key in the letters "Od" the drop down will have jumped to the available selections beginning with "Od" and the new selection "Odds" should be clearly visible.

Note that in cases where the first few letters of the old selection are different than the new exact match for the Starterhistory table column names selections:

- I added the new selections to the drop down.
- I also left the old selections intact.

That way if you go looking for the new selection you'll find it – and if you go looking for the old selection you'll find that as well.

Some examples of these would be:

intSurface (new selection) and Surface Today (old selection)

FTSCount (new selection) and First Time Starters (old selection)

MLine (new selection) and Morning Line Odds (old selection)

Note that both the new selection and the old selection are visible in the drop down and both are valid.

**The SQL Data Window** – **Gray Stripe and Red Stripe** -Beginning with all versions of JCapper published 09-10-2017 and later: When operated in SQL Mode, The Data Window will display a Gray Stripe and a Red Stripe above the Factors Drop Down.

These stripes enable you to customize the Start Range and Interval for every factor in the Factors Drop Down.

**Clicking the Gray Stripe** allows you to save the current factor selected from the drop down – along with the start range and interval as displayed in the Start Range and Interval Drop Downs. Saved data is written to a new table in the JCapper2.mdb file called the FactorBreakout table.

To save an entry to the table: Select a factor from the Factors Drop Down and set Start Range and Interval as you see fit. Then click the Gray Stripe and answer Yes at the prompt. That's it!

Once you have a saved entry in the table for a given factor, each time you select that factor from the drop down: The interface will auto-apply the start range and interval from the saved entry to the Start Range and Interval Drop Downs.

**Clicking the Red Stripe** allows you to delete any previously saved entry for the current factor selected in the drop down – and restores the program defaults.

To delete an entry from the table: Select a factor from the Factors Drop Down. Then click the Red Stripe and answer Yes at the prompt. That's it!

This feature allows you to customize the Start Range and Interval for any factor in the Factors Drop Down. (This can be especially useful if you've added ProbExpressions to your SQL Factor Setup.)

**The Enhanced Settings Module** - Beginning with all versions of JCapper published 12-26-2017 and later:

The Enhanced Settings Module in this program update contains a new setting labeled as **RGN to Field #252 in .JCP File**.

**When this setting is toggled ON:** RGN (a random number between 1 and 100) is generated for each starter and written to field #252 in the .JCP File.

**When this setting is toggled OFF:** RGN is not generated and written to field  $#252$  in the  $JCP$  File.

Note that this setting dovetails with the ability to use RGN in Method=4 MLR Models. *(JCapper Platinum ONLY.)*

The implication here is that once RGN is generated during a .JCP File Build Routine and written to the .JCP File, it remains the same for each starter during each subsequent Calc Races and/or Build Database routine (unless you rebuild the .JCP file.) That means if one of your models flags a horse during live play on race day based on including RGN in a UserFactor or UPR: That same model should flag the same horse later on in the Data Window after running a Build Database routine.

Note that this wasn't the case in the past, and it isn't the case with the setting toggled OFF. With the setting toggled OFF: RGN (a random number) is generated on the fly anew each time the Calc Races and/or the Build Database buttons are clicked.

**The IVLookup Table in the c:\2004\JCapper.mdb File** - This program update contains a new JCapper.mdb file with an IVLookup Table that contains new data fields. The revised table has fields for min and max FieldSize, RaceVolatility, PaceIndex, PacePressure, and ESPRaceShape. These new data fields are designed to enable you to create Method=4 MLR Models in UPR Tools that break races out separately by FieldSize, RaceVolatility, PaceIndex, PacePressure, and ESPRaceShape. *(JCapper Platinum ONLY.)*

**The IVLookup Quick Start Tool in UPR Tools** - This program update contains a new IVLookup Quick Start Tool in UPR Tools. The revised interface has fields for min and max FieldSize, RaceVolatility, PaceIndex, PacePressure, and ESPRaceShape. These new data fields are designed to enable you to write entries to the IVLookup Table in such a way that the Method=4 MLR Models you create in UPR Tools are able to break races out separately by FieldSize, RaceVolatility, PaceIndex, PacePressure, and ESPRaceShape. *(JCapper Platinum ONLY.)*

### **After installing this download**:

You should find that the Main Module delivered by this download no longer displays an expiration date – and now recognizes you as a Registered Program Owner.

### **Who Should Install This Download:**

If you see an expiration date after you log into the JCapper Main Module – or if you want the lastest published JCapper program version: *You should install this download ASAP.*

If you want to run the latest published version of JCapper Platinum Build 198: *You should install this download ASAP.*

### **Install Instructions:**

Close down all open JCapper program windows, log into the JCapper message board, navigate to the Build 198 program downloads page, and follow the instructions there to the best of your ability.

Enjoy,

-jp

.